【LINE お友達登録方法】

1. LINE を開き、画面上部の「人型のアイコン」を選択します。

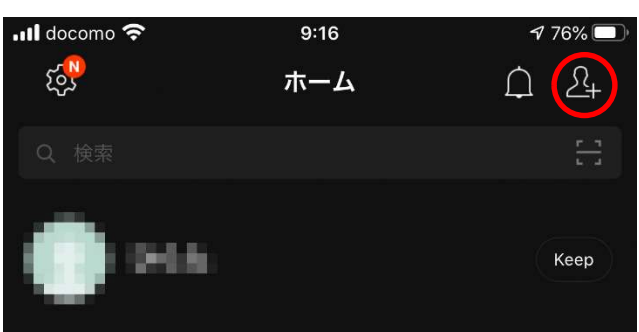

2. 「QR コード」を選択します。

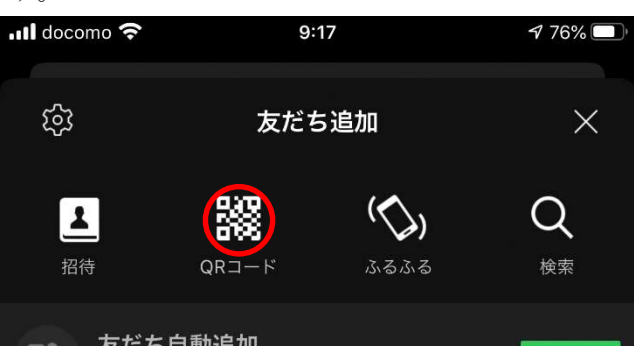

3. 以下の QR コードをカメラで読み取ります。

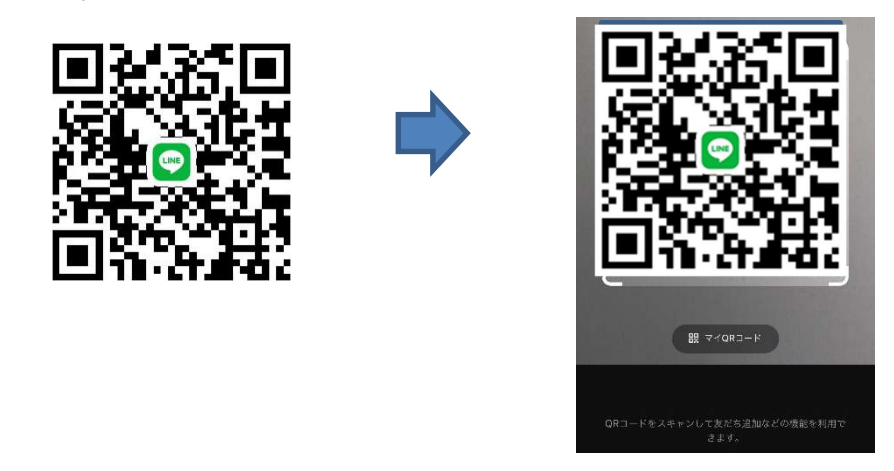

4. 輪厚三愛病院 地域連携室を追加すれば登録完了です。

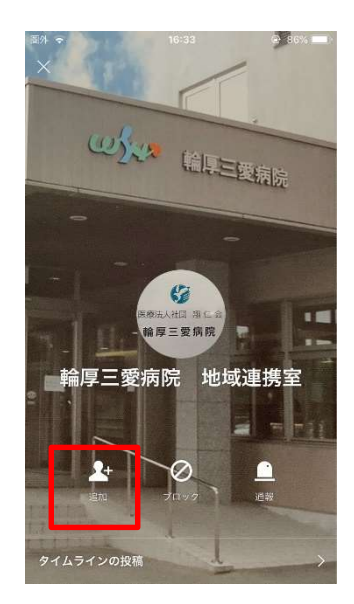